*TimeScapes:* transforming timeseries into spatial images

Julio Kovacs, ODU

## General goal: discovering connections between local and global processes

- Fast, local processes: *Xi*(*t*)
- Slow, global process: *a*(*t*) ("activity function")
- •Ranking of the *i*th process:

$$
R_{X,a}(i) = I\left(\left|\frac{dX_i(t)}{dt}\right|, a(t)\right)
$$

This ranking provides a measure of the relevance or contribution of each of the local processes  $X_i(t)$  to the global process  $a(t)$ .

- *<sup>I</sup>* is a statistical measure of dependence, such as:
	- Pearson correlation coefficient (current release).
	- Mutual Information (in the upcoming release).

## The approach is of general applicability

- •The index *i* could correspond to any type of spatial attribute.
- It could also denote connections between pairs, triplets, … of locations in space.
- •Our applications will deal with single and pairwise locations.

## Flexible fitting: DDFF and MDFF

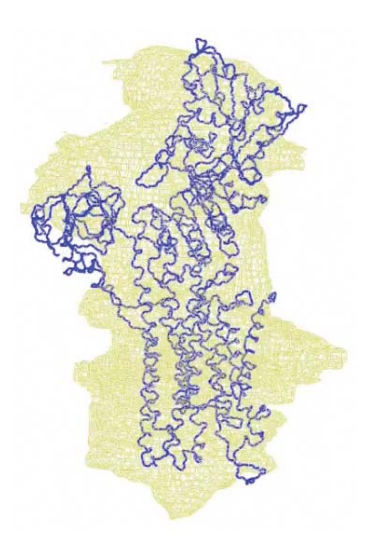

Fitting of Ca-ATPase by "Damped Dynamics Flexible Fitting" (Kovacs et al., *Biophys. J.*, 2008)

MDFF is the best known and *de facto* approach for flexible fitting at atomic detail, but it requires a full MD trajectory.

As such, MDFF can benefit from the TimeScapes analysis presented here.

## Application to Molecular Dynamics trajectories

- •*TimeScapes* can perform two fundamental types of analyses on MD trajectories:
	- 1. Hinge-bending of protein molecules ("pivot analysis").
	- 2. Pairwise residue distance geometry ("contact analysis").
- The results of these analyses (i.e., the  $Rx_{a}(i)$  as a function of  $i)$ ) can be mapped onto the 3D molecular structure for visualization.
- The "heat maps" thus obtained provide a picture of the regions of the molecule that are relevant for the significant events encoded in the long trajectory.

## First step: calculation of the activity functions

- •Three types of activity functions can be computed in *TimeScapes*:
	- 1. RMS fluctuations in a sliding time-window.
	- 2. Rate of contact-forming and -breaking events. This uses a coarse-grain model of 1 atom per side chain, and can be done by means of either of 2 types of graph:
		- a. A simple distance-cutoff graph;
		- b. A "Generalized Masked Delaunay" graph.

This approach needs a preliminary smoothing of the distance time-series in order to suppress high-frequency noise.

## RMS fluctuation activity

• Computed as "standard deviation" of the whole ensemble of atomic Cartesian coordinates over a time-window centered at successive time frames. The values being averaged are weighted with a Gaussian function:

$$
\sigma_i^2(t) = \sum_{s=t-\delta}^{t+\delta} ||p_i(s) - \bar{p}_i(t)||^2 \cdot G(s-t)
$$

$$
RMS(t) = \sqrt{\frac{1}{N} \sum_{i} \sigma_i^2(t)}
$$

$$
G(s - t)
$$
 = Gaussian whose FWHM is  $\delta$ 

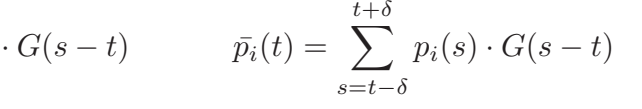

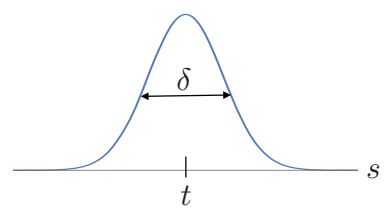

### Simple distance-cutoff graph

- Contacts are defined by pairs of representative atoms that are closer than a prescribed cutoff distance.
- Careful choice of the cutoff distance is important.

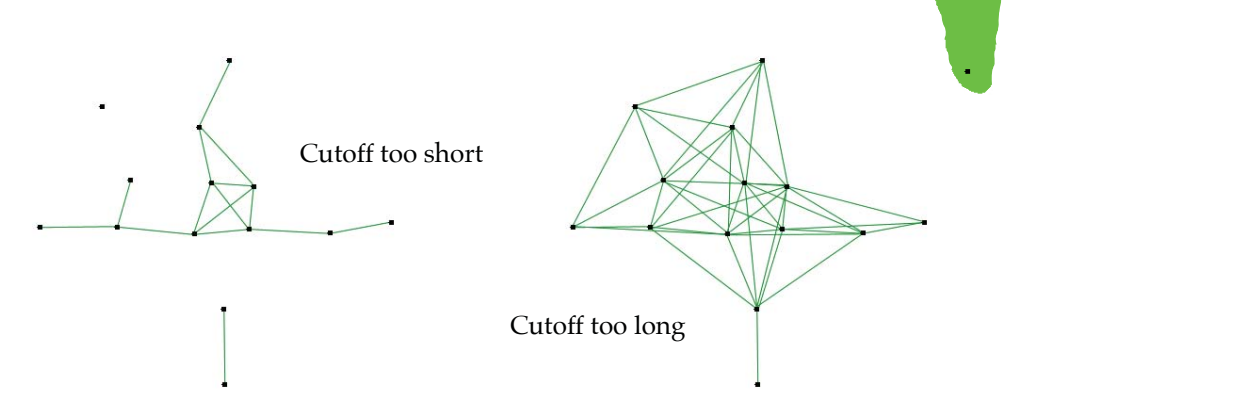

## Generalized Masked Delaunay graphs (GMD)

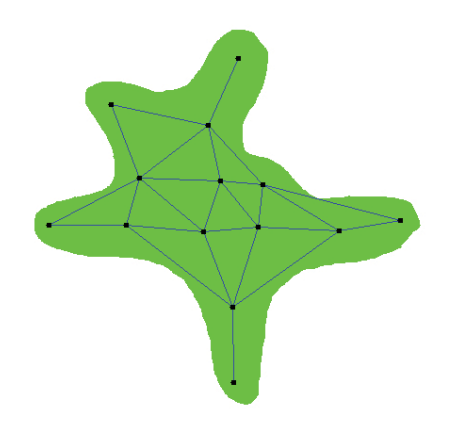

Masked Delaunay graph: masking out edges of the Delaunay graph not contained in the protein

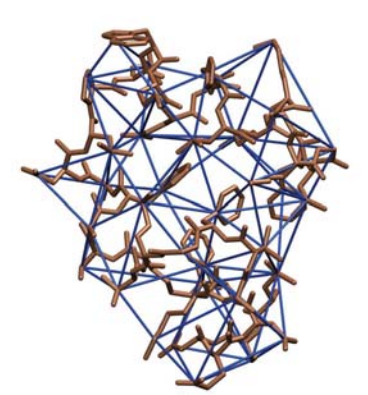

3D example: Villin

The *Generalized* Masked Delaunay graphs are higher-order versions of the above, and are used to define a "contact metric" for a "recrossing filter", which suppresses spurious events due to noise and sampling granularity. (Metric = smallest-order graph that contains a given edge.)

## Example: activity measures for BPTI

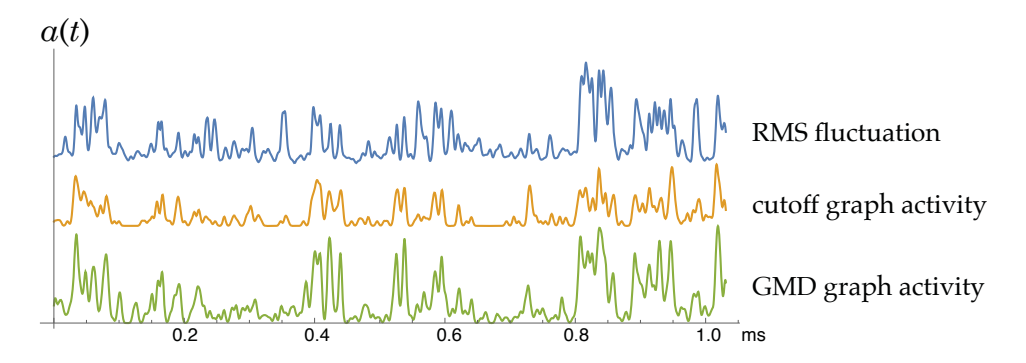

These three activity functions look very similar to one another. (But this isn't always the case; see Wriggers et al., *J. Chem. Theory Comput.*, 2009, 5:2595-2605.)

BPTI trajectory is from the *Anton* millisecond simulation from Shaw et al., 2010.

# Pivot analysis: detection of hinging hot spots

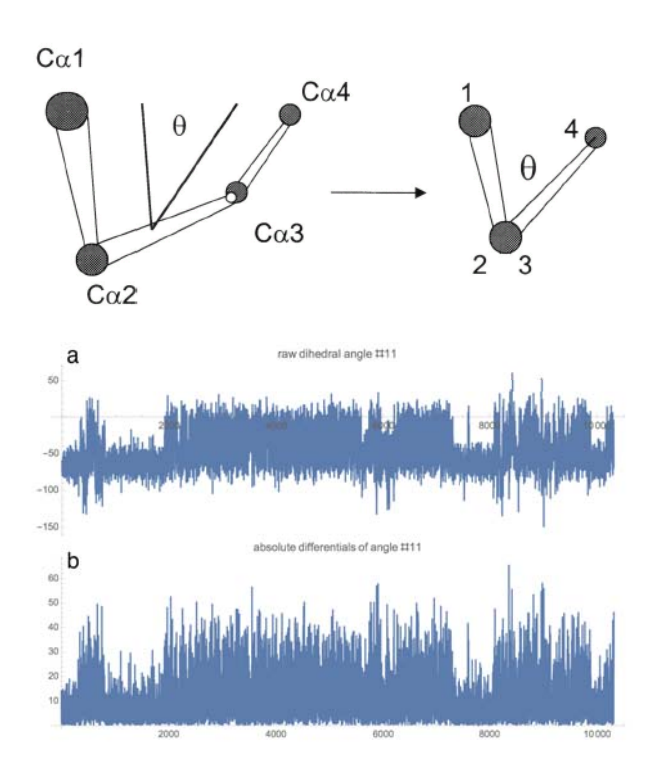

Pseudo-dihedral angle <sup>θ</sup> generated by 4 consecutive Cα atoms

a. Example of a particular pseudodihedral angle time series from the MD trajectory of BPTI.

b. The absolute values of its time differentials.

# Pivot analysis: detection of hinging hot spots

For this, we apply our basic equation:

$$
R_{X,a}(i) = I\left(\left|\frac{dX_i(t)}{dt}\right|, a(t)\right)
$$

to the variables  $X_i$  = pseudo-dihedral angle #*i*, with  $I =$  either CC or MI, and  $a(t)$  = each of the 3 activity functions:

- RMS fluctuations
- cutoff graph
- GMD graph

## Pivot analysis for BPTI

In this example, the 3 curves are very consistent:

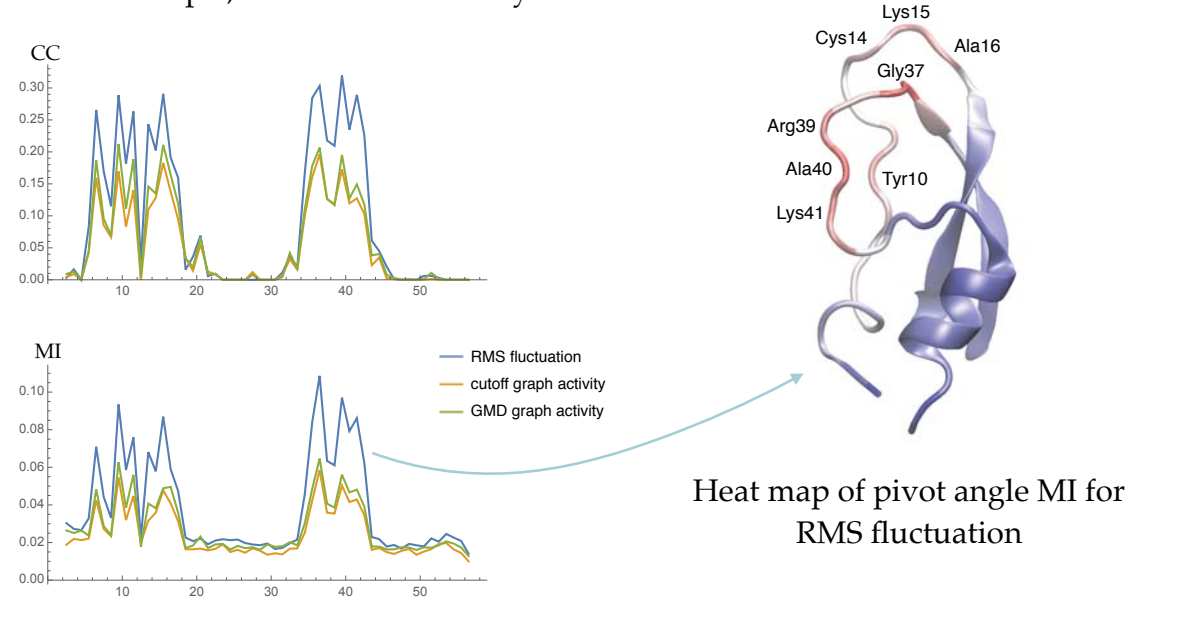

## Contact analysis

Here, the index *i* ranges over *pairs* of residues, and the variable *Xi*(*t*) is the distance between the corresponding pair of residues. Then the ranking function  $R_{X,a}(i)$  can be displayed as a matrix:

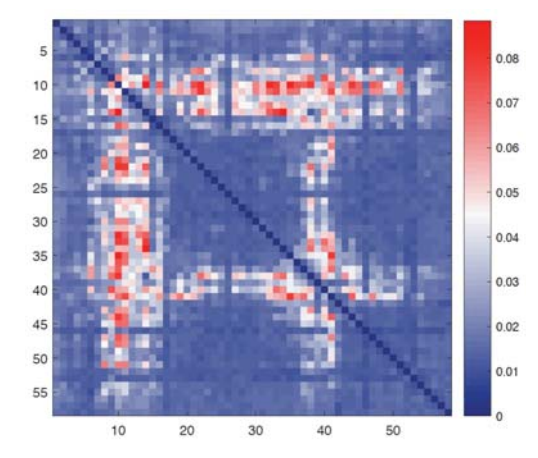

MI contact matrix for BPTI, with  $a(t)$  = RMS fluctuation

### Contact analysis

This contact matrix is symmetric and has a banded structure. It can be projected onto either axis, and then mapped onto the 3D chain:

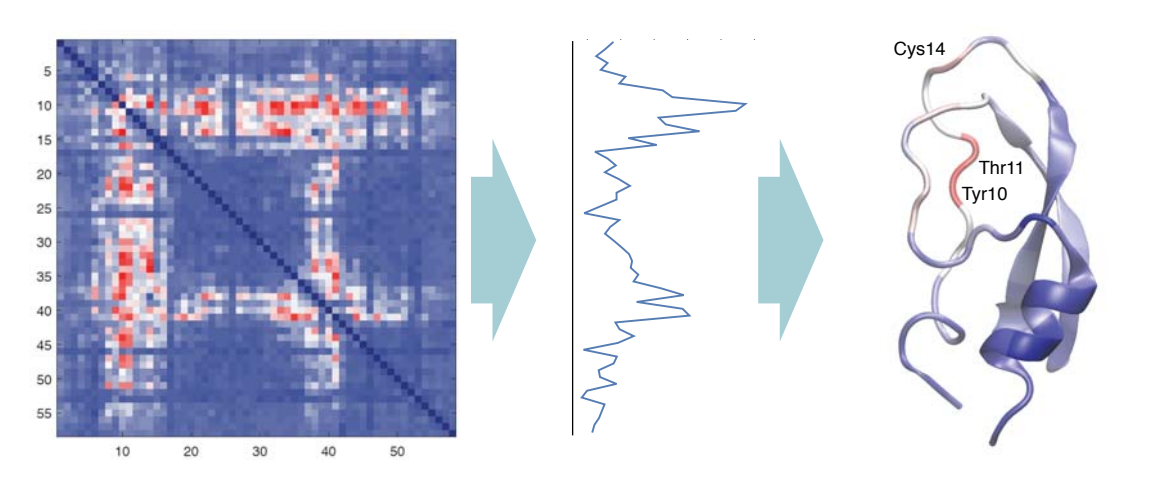

# Outlook to Timescapes 1.4 (Summer 2016): Advantages of Nonlinear MI vs. Linear CC

We looked at a heat-induced unfolding trajectory of EnHD protein (Daggett lab, UW). CC profiles for graph-based activities were weak, while the MI results were more consistent with analysis based on RMS fluctuation activity:

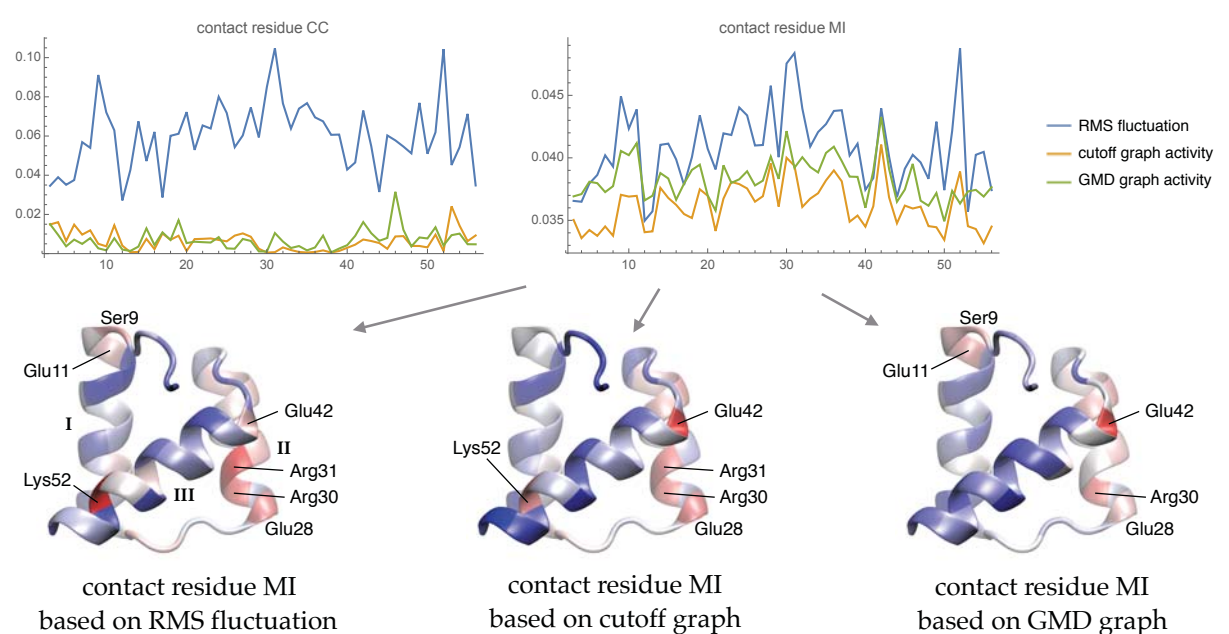

## Overview of the *TimeScapes* package

*TimeScapes* is a bundle of 10 Python programs. We will demonstrate the use the following four:

- **agility.py**: computes the RMS fluctuation activity
- **terrain.py**: computes cutoff-based and GMD-based activities
- **tagging.py**: performs pairwise-residue contact-distance analysis, using the activity functions from agility or terrain
- **turning.py**: performs pivot-angle analysis, using the activity functions from agility or terrain

The last two programs also output PDB files containing the ranking coefficients in the B-factor field, for visualization purposes.

### agility.py

The basic usage is:

agility.py infile1 infile2 delta outname

where:

infile1: PDB file, used for mass assignment and optional least-squares fit.

infile2: Trajectory file.

delta: Full Width at Half Maximum (FWHM) of Gaussian-weighted window. FWHM =  $2\sqrt{2 \ln 2}\sigma$ , where  $\sigma$  is the standard deviation.

outname: Basaname prefix for output files.

#### terrain.py

The basic usage is:

terrain.py infile1 infile2 cut1 cut2 delta gtype outname

where:

infile1: PDB file, used for coarse-model assignment.

infile2: Trajectory file.

- cut1: Values up to cut1 are considered true contacts.
- cut2: Values between cut1 and cut2 define the buffer zone in the recrossing filter, while values above cut2 are considered non-contacts.

delta: Smoothing parameter for the Parzen window Gaussian function.

gtype: Graph type: either GMD or Cutoff.

outname: Basaname prefix for output files.

#### tagging.py

The basic usage is:

tagging.py infile1 infile2 infile3 outname

where:

infile1: PDB file, used for coarse-model assignment.

infile2: Trajectory file.

- infile3: Time series data file containing the activity function (typically the xxx\_segmentation.dat output from agility or terrain)
- outname: Basaname prefix for output files.

### turning.py

The basic usage is the same as for tagging:

turning.py infile1 infile2 infile3 outname

where:

- infile1: PDB file, used for coarse-model assignment.
- infile2: Trajectory file.
- infile3: Time series data file containing the activity function (typically the xxx\_segmentation.dat output from agility or terrain)

outname: Basaname prefix for output files.

### Running *TimeScapes* on the 'chignolin' trajectory

This is a 300 ns folding trajectory of a 10-residue peptide, using GaMD.

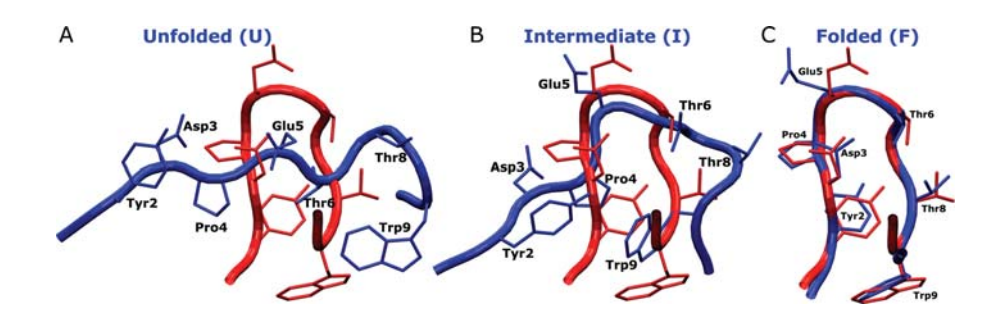

### Running *TimeScapes* on the 'chignolin' trajectory

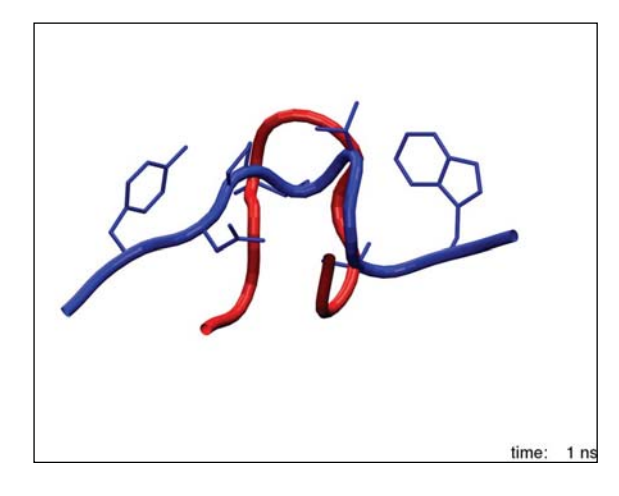

300 ns folding trajectory, showing convergence to the native PDB structure (red)

#### Running *TimeScapes* on the 'chignolin' trajectory

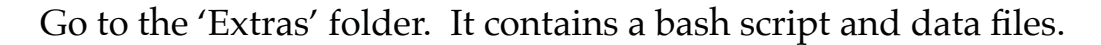

#!/bin/bash # Demo of TimeScapes 1.3 based on the chignolin trajectory # Copyright Biomachina.org, 2016. set -e set -x The bash script looks like:

# adjust the version of gcc if needed:  $\frac{1}{200}$ :  $\frac{2000}{200}$  version:=gcc-5.3.0} for i in "\$@"; do [[ \$i == \*=\* ]] && eval \$i done # adjust location of TimeScapes if needed, and uncomment your OS line: # Mac: prefix=\$(greadlink -f ~/TimeScapes\_1.3/objs/Darwin/x86\_64/\${comp\_version}) # Cygwin: # prefix=\$(readlink -f ~/TimeScapes\_1.3/objs/CYGWIN\_NT-6.1/x86\_64/\${comp\_version}) # Linux: # prefix=\$(readlink -f ~/TimeScapes\_1.3/objs/Linux/x86\_64/\${comp\_version}) PATH=\${prefix}/bin:\$PATH mkdir -p timescapes\_output cd timescapes\_output agility.py ../demo.pdb ../demo.dcd 10 agility\_10<br>terrain.py ../demo.pdb ../demo.dcd 2 3 10 GMD terrain\_GMD\_2\_3\_10<br>terrain.py ../demo.pdb ../demo.dcd 6 7 10 Cutoff terrain\_Cut\_6\_7\_10 tagging.py ../demo.pdb ../demo.dcd agility\_10\_segmentation.dat tagging\_agil 2 0<br>tagging.py ../demo.pdb ../demo.dcd terrain\_GMD\_2\_3\_10\_segmentation.dat tagging\_terr\_GMD 2 0<br>tagging.py ../demo.pdb ../demo.dcd terrain\_Cut\_6\_7 turning.py ../demo.pdb ../demo.dcd agility\_10\_segmentation.dat turning\_agil<br>turning.py ../demo.pdb ../demo.dcd terrain\_GMD\_2\_3\_10\_segmentation.dat turning\_terr\_GMD<br>turning.py ../demo.pdb ../demo.dcd terrain\_Cut\_6\_7\_10\_segm set +x

# agility output files

agility\_10\_minima.log agility\_10\_segmentation.dat agility\_10\_transitions.log

RMS fluctuation activity file, used by tagging and turning

InnihMnmhm frame #

a di S

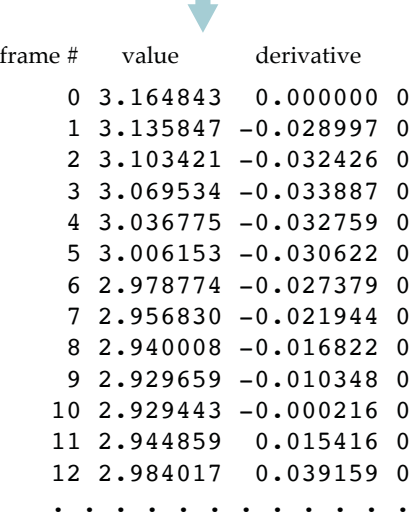

## terrain output files

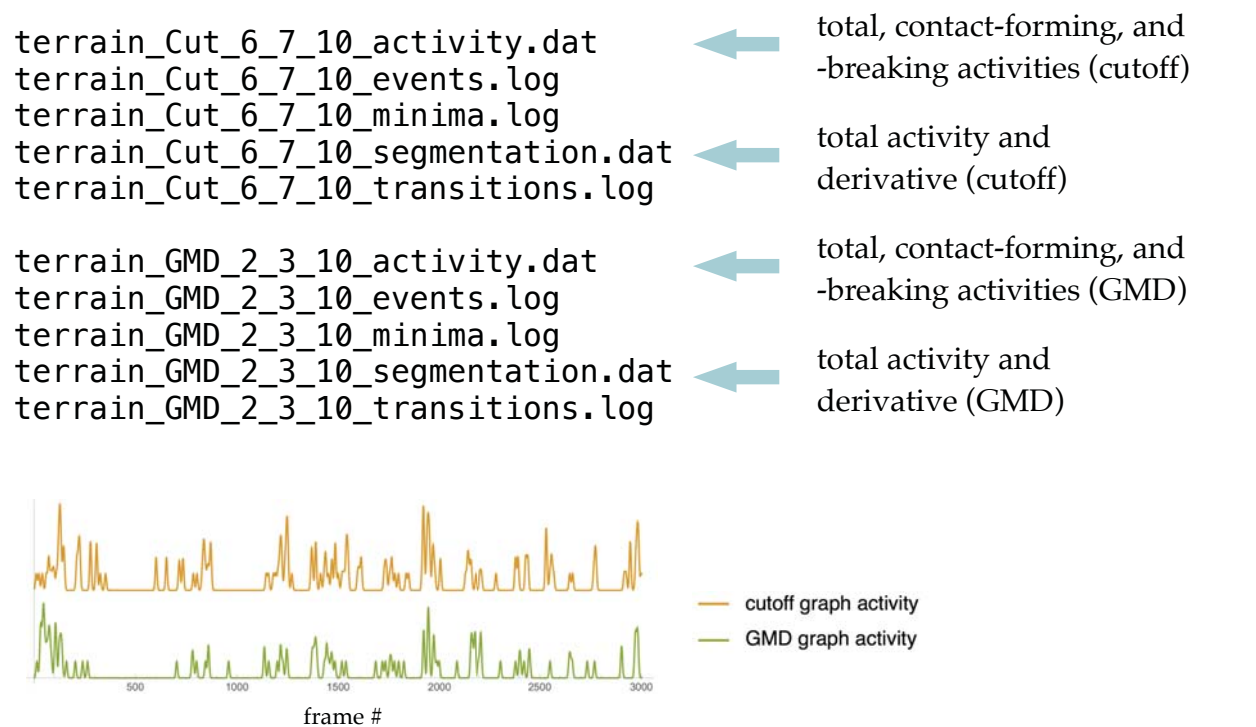

#### tagging output files

tagging\_agil.log tagging\_agil\_dump.dat tagging\_agil\_pairwise.dat tagging\_agil\_pairwise\_resname.dat tagging\_agil\_pairwise\_resname\_count.dat tagging\_agil\_pairwise\_resname\_max.dat tagging\_agil\_pairwise\_resname\_normalized.dat tagging\_agil\_projected.dat tagging\_agil\_projected.pdb tagging\_terr\_Cut.log tagging\_terr\_Cut\_dump.dat tagging\_terr\_Cut\_pairwise.dat tagging\_terr\_Cut\_pairwise\_resname.dat tagging\_terr\_Cut\_pairwise\_resname\_count.dat tagging\_terr\_Cut\_pairwise\_resname\_max.dat tagging\_terr\_Cut\_pairwise\_resname\_normalized.dat tagging terr Cut projected.dat tagging terr Cut projected.pdb tagging\_terr\_GMD.log tagging\_terr\_GMD\_dump.dat tagging\_terr\_GMD\_pairwise.dat tagging\_terr\_GMD\_pairwise\_resname.dat tagging\_terr\_GMD\_pairwise\_resname\_count.dat tagging\_terr\_GMD\_pairwise\_resname\_max.dat tagging\_terr\_GMD\_pairwise\_resname\_normalized.dat tagging\_terr\_GMD\_projected.dat tagging\_terr\_GMD\_projected.pdb

residue pairwise Pearson correlation matrix

correlations projected to sequence

PDB file with the projected correlations in the B-factor field. See in VMD.

### tagging: visualizing the output

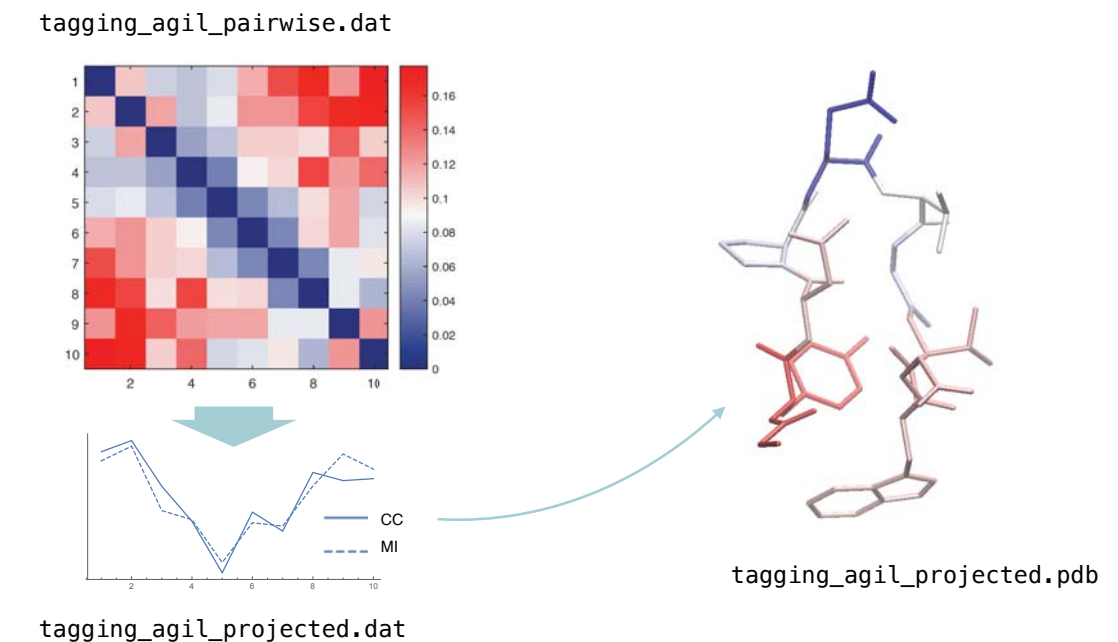

#### turning: output files

turning\_agil.log turning\_agil\_differentials.dat turning\_agil\_dihedrals.dat turning\_agil\_dump.dat turning\_agil\_pairwise\_resname.dat turning\_agil\_pairwise\_resname\_count.dat turning\_agil\_pairwise\_resname\_max.dat turning\_agil\_pairwise\_resname\_normalized.dat turning\_agil\_turning.dat turning\_agil\_turning.pdb turning\_terr\_Cut.log turning\_terr\_Cut\_differentials.dat turning\_terr\_Cut\_dihedrals.dat turning\_terr\_Cut\_dump.dat turning\_terr\_Cut\_pairwise\_resname.dat turning\_terr\_Cut\_pairwise\_resname\_count.dat turning\_terr\_Cut\_pairwise\_resname\_max.dat turning terr Cut pairwise resname normalized.dat turning\_terr\_Cut\_turning.dat turning\_terr\_Cut\_turning.pdb turning\_terr\_GMD.log turning\_terr\_GMD\_differentials.dat turning\_terr\_GMD\_dihedrals.dat turning\_terr\_GMD\_dump.dat turning\_terr\_GMD\_pairwise\_resname.dat turning\_terr\_GMD\_pairwise\_resname\_count.dat turning\_terr\_GMD\_pairwise\_resname\_max.dat turning\_terr\_GMD\_pairwise\_resname\_normalized.dat turning\_terr\_GMD\_turning.dat turning\_terr\_GMD\_turning.pdb } } }

timeseries of dihedral angles and their abs. diff.

correlations of pivot angles projected to sequence

PDB file with the projected correlations in the B-factor field. See in VMD.

### turning: visualizing the output

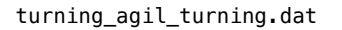

turning\_agil\_turning.pdb

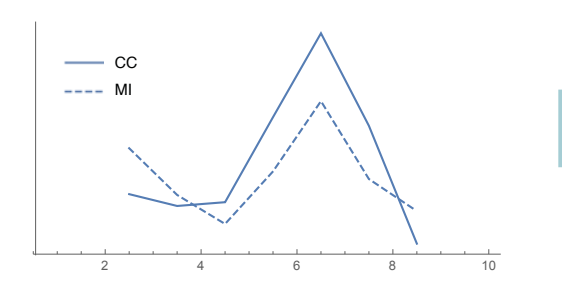

frame:  $t = 3.2$  ns

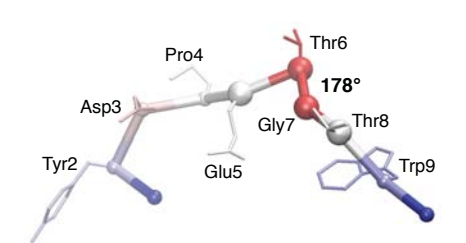